# AVAVOI

# **Dokumentation der von AKKON unterst Dokumentation der von AKKON unterstützenG- und M-Befehle Befehle**

Letzte Aktualisierung, 29. Dezember 2005

**www.burger-web.com**

**©2006 Gerhard Burger ©2005** 

# **Inhalt und Historie**

Diese Dokumentation enthält eine Beschreibung aller von AKKON Unterstützten G- und M-Befehls.

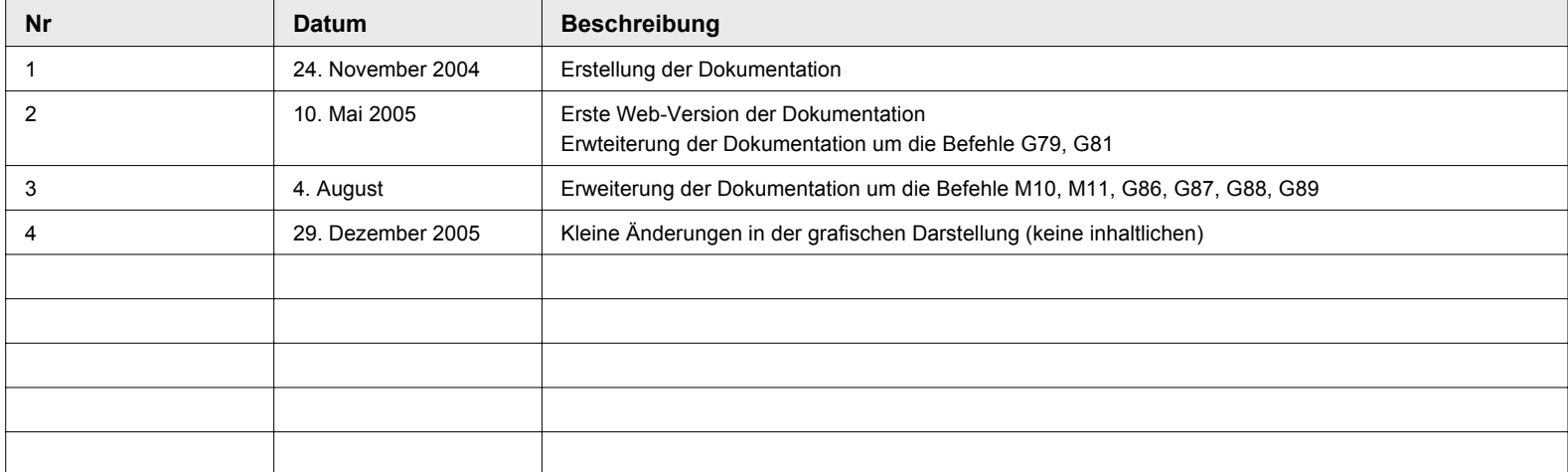

# **Übersicht der unterstützten G- und M-Befehle (I)**

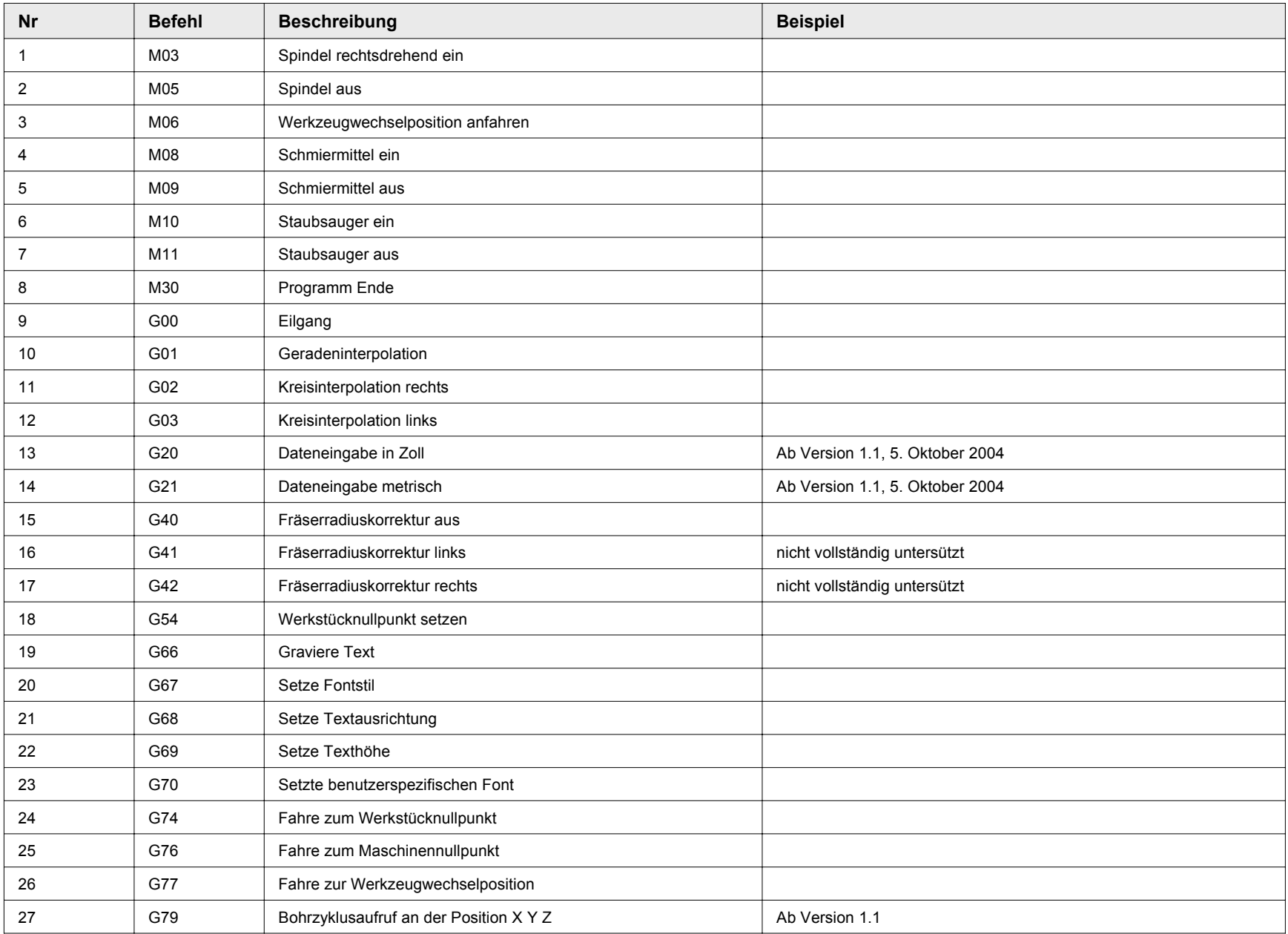

# **Übersicht der unterstützten G- und M-Befehle (II)**

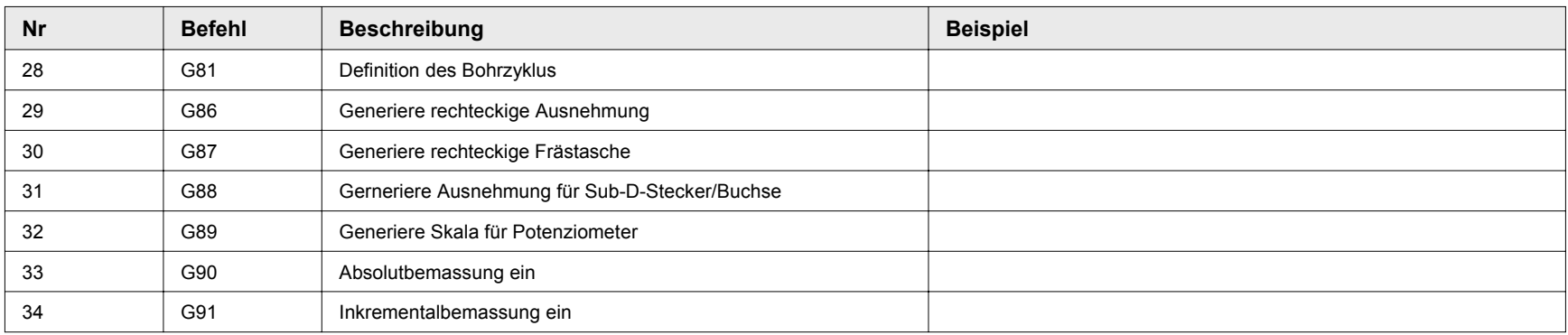

# **G -Befehle Befehle**

# G00, G01, G02, G03, G66, G67, G68

**©2006 Gerhard Burger**

# **G00 Geradeninterpolation Geradeninterpolation im Eilgang (ohne Materialeingriff) im Eilgang (ohne Materialeingriff)**

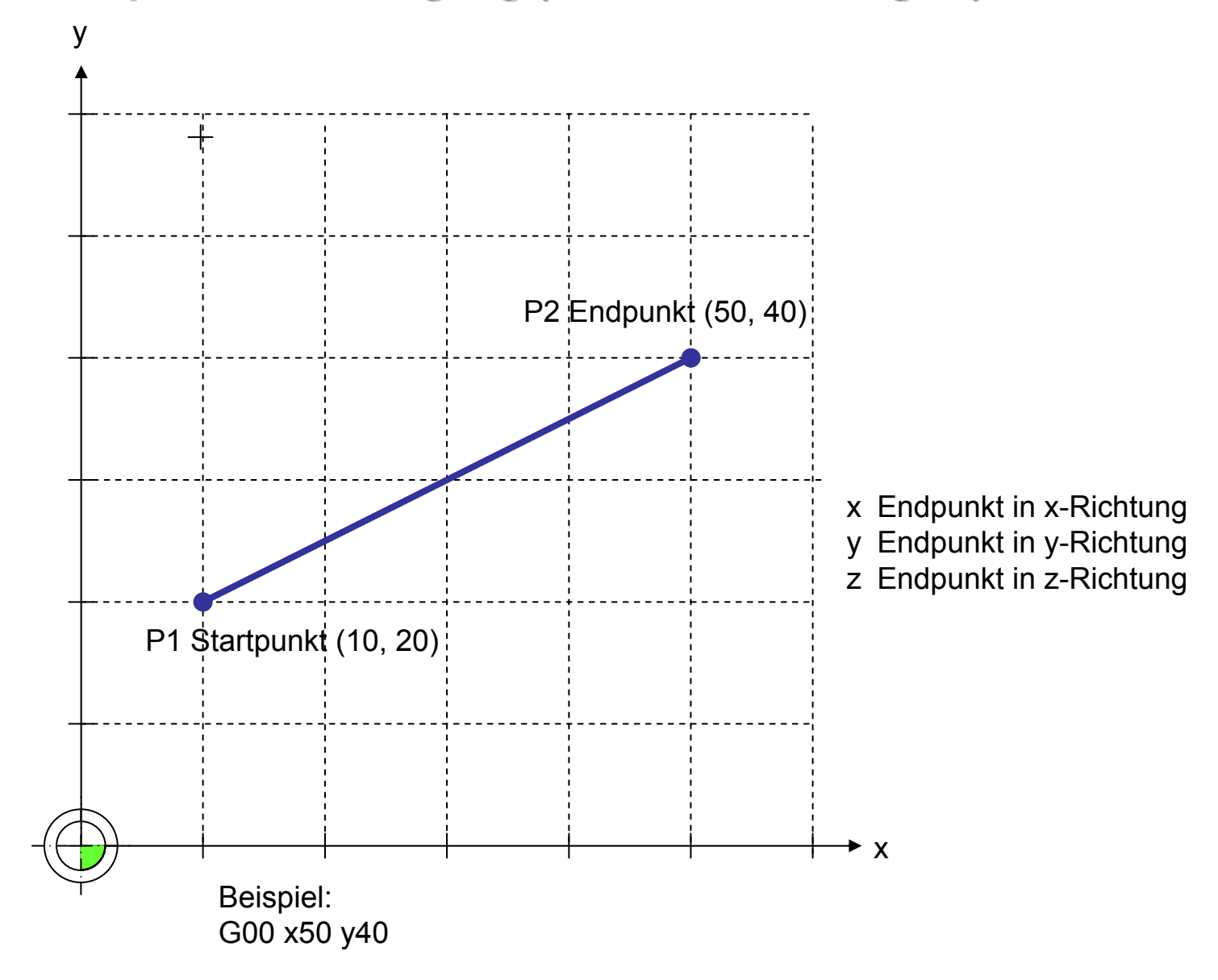

**©2006 Gerhard Burger**

# **G01 Geradeninterpolation Geradeninterpolation mit Materialeingriff mit Materialeingriff**

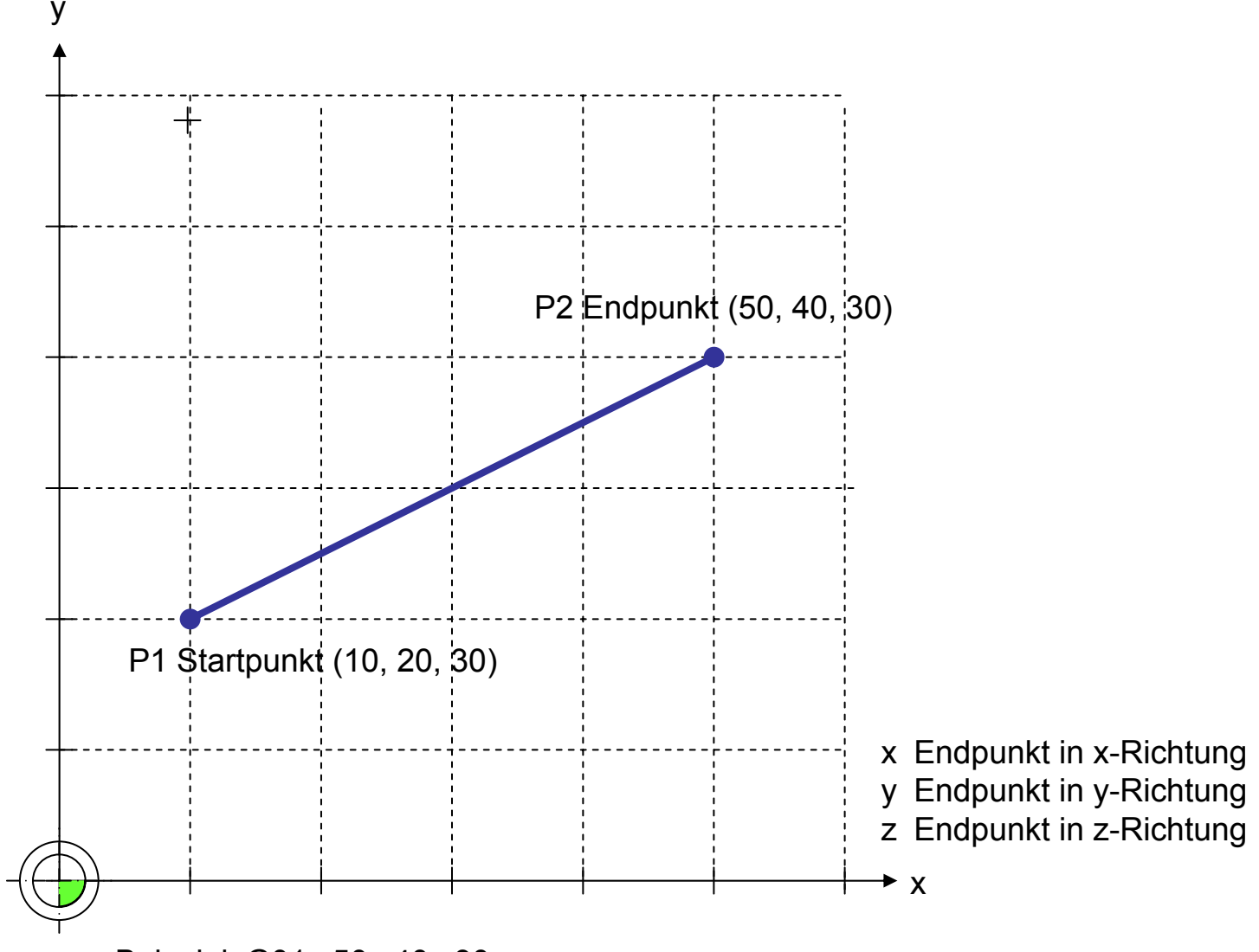

Beispiel: G01 x50 y40 z30

optional können einzelne Koordinatenangaben weggelassen werden, wenn sich die entsprechende Position nicht ändert

Beispiel: G01 X50 Y30 fahre von der aktuellen Position zur Position (x,y), behalte die z-Koordinate b<del>ol</del>os Gerhard Burger

# **G02 Kreisinterpolation im Uhrzeigersinn G02 Kreisinterpolation im Uhrzeigersinn**

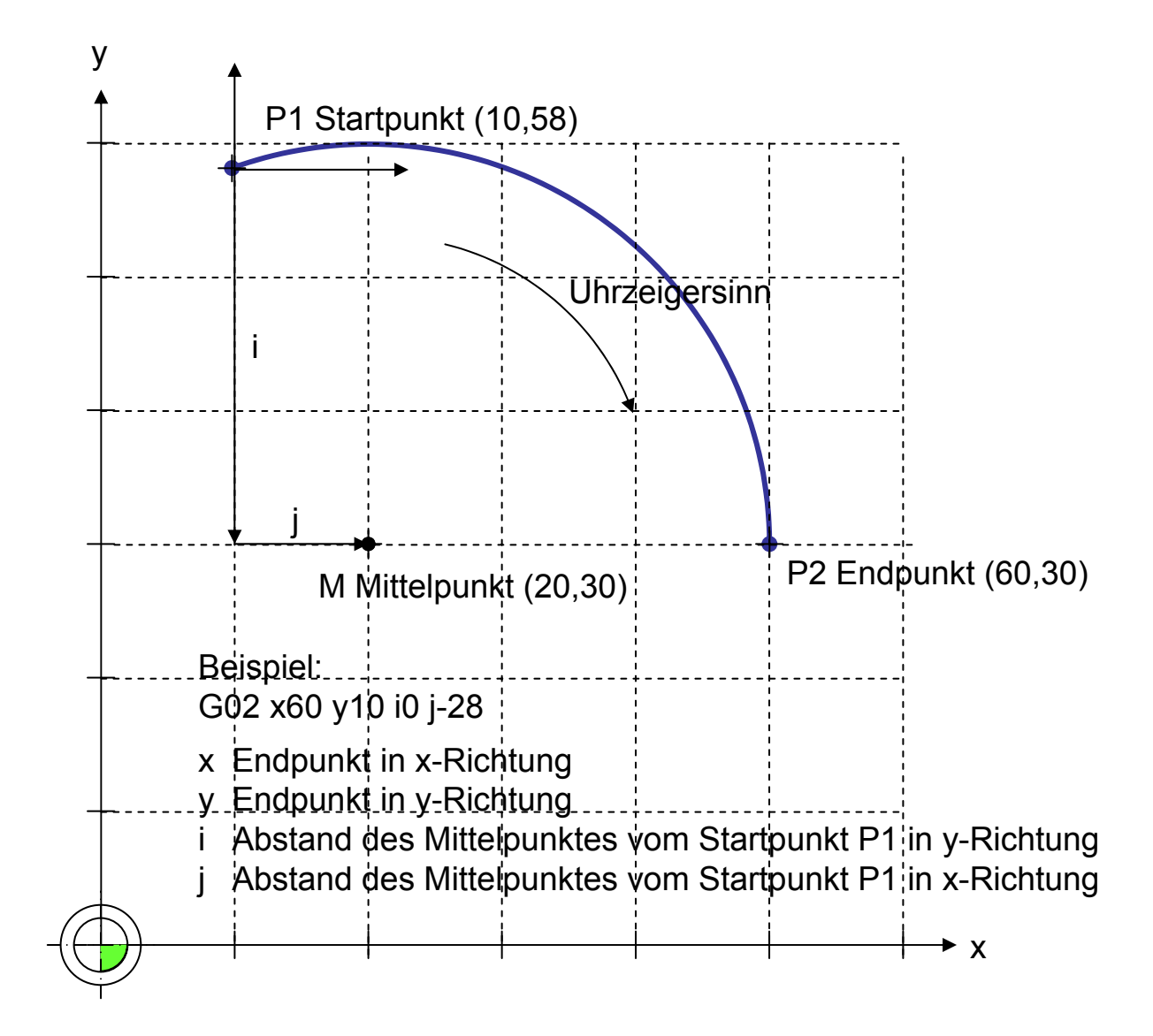

# **G03 Kreisinterpolation im Gegenuhrzeigersinn G03 Kreisinterpolation im Gegenuhrzeigersinn**

![](_page_8_Figure_1.jpeg)

**©2006 Gerhard Burger**

# **Nullpunkte anfahren Nullpunkte anfahren**

**G74Werkstücknullpunkt anfahren**

Im Eilgang die augenblicklich gültige WNP-Position anfahren.

**G76**

#### **Maschinennullpunkt anfahren**

Anfahren der "HOME"-Position bis zu den Endschaltern.

#### **G77**

#### **Ausspannposition anfahren**

Im Eilgang die AUSSPANNPOSITION anfahren: Y-Tisch ganz vorne X-Tisch ganz links Z-Tisch (Oberfräse) ganz oben

Die Fahrgeschwindigkeit F100 bedeutet, dass sich die Fräsmaschine mit 10 mm pro Sekunde bewegt. Sowohl die Fahrgeschwindigkeit als auch die Frästiefe sind abhängig vom ausgewählten Material. Erfahrungswerte und Tests sollten nach erfolgreicher Fräsaktion festgehalten werden.

# **G20 Verwende metrisches Masssystem**

## **Beschreibung**

Weist die CNC-Steuerung an, dass alle weiteren Massangaben im metrischen System eingegeben werden.

## **Syntax**

G20

## Beispiel

![](_page_10_Picture_218.jpeg)

# **G21 Verwende Zoll Verwende Zoll-Masssystem**

## Beschreibung

Weist die CNC-Steuerung an, dass alle weiteren Massangaben im Zoll-System eingegeben werden. 1 Zoll entspricht 25.4 mm.

## **Syntax**

G21

![](_page_10_Picture_219.jpeg)

# **G40 Fräserradiuskorrektur ausschalten serradiuskorrektur ausschalten**

# **Beschreibung**

Weist die CNC-Steuerung an, dass bei alle weiteren Massangaben der Fräserradius in der x-y-Ebene nicht berücksichtigt werden soll.

# **Syntax**

G40

![](_page_11_Picture_111.jpeg)

![](_page_11_Figure_7.jpeg)

![](_page_11_Figure_8.jpeg)

# **G41 Fräserradiuskorrektur im Uhrzeigersinn serradiuskorrektur im Uhrzeigersinn**

## **Beschreibung**

Weist die CNC-Steuerung an, dass bei alle weiteren Massangaben der Fräserradius in der x-y-Ebene berücksichtigt werden soll.

## **Syntax**

G41

# Beispiel

![](_page_12_Figure_6.jpeg)

**Abbildung 1.3: Beispiel für eingeschaltete Fräserradiuskorrektur**

# **G42 Fräserradiuskorrektur im Gegenuhrzeigersinn serradiuskorrektur im Gegenuhrzeigersinn**

## **Beschreibung**

Weist die CNC-Steuerung an, dass bei alle weiteren Massangaben der Fräserradius in der x-y-Ebene berücksichtigt werden soll.

# **Syntax**

G42

![](_page_13_Figure_6.jpeg)

**Abbildung 1.3: Beispiel für eingeschaltete Fräserradiuskorrektur**

# **G66 Gravieren von Texten (I) Gravieren von Texten (I)**

## **Beschreibung**

Mit dem Befehl G66 können Texte auf der x-y-Ebene graviert werden. Zur Verfügung stehen aktuell acht Vektorschriften im "Borland stroked Vector Font"-Format. Der Befehl steht in Verbindung mit den Befehlen G67 und G68, mit deren Hilfe die Textausgabe formatiert werden kann.

![](_page_14_Figure_3.jpeg)

**Abbildung 1.1: Gravur von Texten mit dem Befehl G66**

## Befehl und Parameter

![](_page_14_Picture_135.jpeg)

# **G66 Gravieren von Texten (II) Gravieren von Texten (II)**

![](_page_15_Figure_1.jpeg)

**Abbildung 1.2: Parameter für die Höheneinstellungen bei Gravuren**

## Beispiel

G66 X30 Y10 B"Hallo Welt" E1.15 R1 P1

## Bemerkungen

Das "Borland stroked Vector Font"-Format wurde von der Firma Borland entwickelt. Die Schriftdateien haben zumeist die Dateiendung ".chr" (z.B. gothic.chr). Im Internet findet man kostenlose Schrifteditoren zum Erstellen eigener Schriften oder Logos.

# **G66 Gravieren von Texten (III) Gravieren von Texten (III)**

![](_page_16_Figure_1.jpeg)

**Textausrichtung**

**Abbildung 1.3 Parameter für die Textausrichtung bei Gravuren**

# **G66 Gravieren von Texten (IV) Gravieren von Texten (IV)**

## **Beispiel**

;-------------------- Beispiel-Befehl für den G00 X30 Y10 Z10 ; fahre in die Position G00 Z1 ; fahre in die Startposition des Gravurstichels ; verwende Font Nr.8, horizontaler Text, Höhe 5mm G68 C1 D1 ; zentriere Text in der Mitte **G66 X30 Y10 B"Hallo Welt" E1.15 R1 P1 ; schreibe Hallo Welt**

![](_page_17_Figure_3.jpeg)

![](_page_17_Figure_4.jpeg)

# **G81 Bohrzyklus definieren, G79 Bohrzyklus durchf G81 Bohrzyklus definieren, G79 Bohrzyklus durchf ühren**

## Beispiel

;-------------------- Beispiel-Befehl für den

G79 X40G79 X80

;Bohrtiefe z = 5 mm (positive Koordinate entspricht, Rückfahrweg über Werkstück B = 3mm, F= 30mm/s. Anzahl der Hits G79 X10 Y20 Z0  $\sim$  ;Koordinate z entspricht der Startposition des Bohrers

![](_page_18_Figure_5.jpeg)

**Abbildung 1.3: Beispiel einer Gravur mit dem Befehl G66**

# **G86 / G87 G86 / G87 Fräsen einer rechteckigen Fr sen einer rechteckigen Frästasche (I) stasche (I)**

## **Beschreibung**

Mit dem Befehl G86 kann eine rechteckige Ausfräsung mit abgerundeten Ecken erzeugt werden. Der Befehl G87 führt zudem eine Ausräumung der Tasche durch.

## Beispiel

;-------------------- Beispiel-Befehl für eine rechteckige Frästasche **N0001 G87 X50 Y30 Z100 L100 B40 R10 U4 W0.1 V2 ; fräse rechteckige Frästasche**

**Bei G86 wird nur dir Aussenkontur erzeugt, es erfolgt keine Ausräumung**

## Parameter

![](_page_19_Picture_138.jpeg)

#### **G86 / G87 G86 / G87Fräsen einer rechteckigen Frästasche (II)**

![](_page_20_Figure_1.jpeg)

**Abbildung 1.4: Parameter für die Definition einer rechteckigen Frästasche** 

#### **G86/G87 G86/G87Fräsen einer rechteckigen Frästasche (III)**

![](_page_21_Figure_1.jpeg)

**Abbildung 1.5: Parameter für die Definition einer rechteckigen Frästasche** 

# **G86/G87 G86/G87 Fräsen einer rechteckigen Fr sen einer rechteckigen Frästasche (IV) stasche (IV)**

Rotation der Tasche um den Winkel phi

![](_page_22_Figure_2.jpeg)

**Abbildung 1.6: Parameter für die Definition einer rechteckigen Frästasche** 

# **G88** Fräsen einer Tasche für einen Sub-D-Stecker/eine Sub-D-Buchse (I)

## **Beschreibung**

Mit dem Befehl G88 kann eine Ausnehmung für einen Sub-D-Stecker oder einer Sub-D-Buchse erzeugt werden.

# Beispiel

![](_page_23_Figure_4.jpeg)

![](_page_23_Figure_5.jpeg)

**Abbildung 1.7: Parameter für die Definition einer rechteckigen Frästasche** 

**Bemerkung: Der Winkel alpha ist in der aktuellen Version von AKKON auf 10° festgelegt**

#### **G88Fräsen einer Tasche für einen Sub-D-Stecker/eine Sub-D-Buchse (II)**

### Parameter

![](_page_24_Picture_134.jpeg)

![](_page_24_Figure_3.jpeg)

**Abbildung 1.8: Parameter für die Definition einer rechteckigen Frästasche** 

# **G89 Gravur einer Gravur einer Potenziometeranzeige Potenziometeranzeige (I)**

## **Beschreibung**

Mit dem Befehl G89 kann durch eine Befehlszeile die Gravur für eine Potenziometeranzeige erzeugt werden.

## Beispiel

;-------------------- Beispiel-Befehl G89 G01 Z5**G89 X110 Y35 Z10 P10 L11 K4 V3 U0.2 E0.2 Q150 W30 C2 D5 ; Potenziometer;** M30

; fahre im Fräsmodus zur Position Z=-2.5 mm

- 
- ; Programm Ende

![](_page_25_Figure_8.jpeg)

**Abbildung 1.9: Gravur einer Potenziometeranzeige mit dem Befehl G89**

#### **G88Fräsen einer Tasche für einen Sub-D-Stecker/eine Sub-D-Buchse (III)**

![](_page_26_Figure_1.jpeg)

Rotation der Sub-D-Ausnehmung um den Winkel phi

**Abbildung 1.9: Parameter für die Definition einer rechteckigen Frästasche** 

# **G89 Gravur einer Gravur einer Potenziometeranzeige Potenziometeranzeige (II)**

## Parameter

![](_page_27_Picture_187.jpeg)

# **G90/G91 Kettenmass ein/Kettenmass aus G90/G91 Kettenmass ein/Kettenmass aus**

![](_page_28_Figure_2.jpeg)

![](_page_28_Figure_3.jpeg)

**Aktuell nur zum Teil implementiert**

# **M -Befehle Befehle**

M03, M04, M05, M08, M09, M10, M11, M30

**©2006 Gerhard Burger**

# **M03 Frässpindel rechtsdrehend einschalten sspindel rechtsdrehend einschalten**

## **Beschreibung**

Schaltet die Frässpindel ein. Wenn ein Phasen-Anschnitt-Steuerungsmodul eingesetzt wird, dann wird die zuvor über den Befehl Sxxxx gewählte Drehzahl eingestestellt. Die Frässpindel dreht im Uhrzeigersinn.

**Syntax** 

M03

Beispiel

![](_page_30_Picture_195.jpeg)

# **M04 Frässpindel linksdrehend einschalten sspindel linksdrehend einschalten**

## Beschreibung

Schaltet die Frässpindel ein. Wenn ein Phasen-Anschnitt-Steuerungsmodul eingesetzt wird, dann wird die zuvor über den Befehl Sxxxx gewählte Drehzahl eingestestellt. Die Frässpindel dreht im Gegenuhrzeigersinn.

**Syntax** 

M04

![](_page_30_Picture_196.jpeg)

# **M05 Frässpindel ausschalten sspindel ausschalten**

**Beschreibung** 

Schaltet die Frässpindel aus.

# **Syntax**

M05

![](_page_31_Picture_96.jpeg)

# **M08 Kühlemittelpumpe einschalten hlemittelpumpe einschalten**

# **Beschreibung**

Schaltet die Kühlmittelpumpe ein.

![](_page_32_Picture_219.jpeg)

# **M09 Kühlemittelpumpe ausschalten hlemittelpumpe ausschalten**

# **Beschreibung**

Schaltet die Kühlmittelpumpe aus.

## **Syntax**

M09

![](_page_32_Picture_220.jpeg)

# **M10 Staubsauger einschalten M10 Staubsauger einschalten**

# **Beschreibung**

Schaltet die Kühlmittelpumpe ein.

## **Syntax**

M10

## Beispiel

![](_page_33_Picture_210.jpeg)

# **M11 Staubsauger ausschalten M11 Staubsauger ausschalten**

# **Beschreibung**

Schaltet die Kühlmittelpumpe aus.

## **Syntax**

M11

![](_page_33_Picture_211.jpeg)

# **M30 Programm Ende Programm Ende**

# **Beschreibung**

Zeigt der Maschinensteuerung an, dass das Programm beendet werden soll. Alle weiteren Programmzeilen werden ignoriert.

# **Syntax**

M30

![](_page_34_Picture_124.jpeg)